# **Instrucciones de usuario para OBDCheck BLE+ (Plus) V1.2407**

# **Contenido**

**I. Compatibilidad del vehículo II. Recomendaciones de aplicaciones y consejos de conexión Yo II. Guía de configuración rápida IV. Preguntas frecuentes V. Problemas comunes y solución de problemas VI. Garantía y soporte VII. Descargo de responsabilidad**

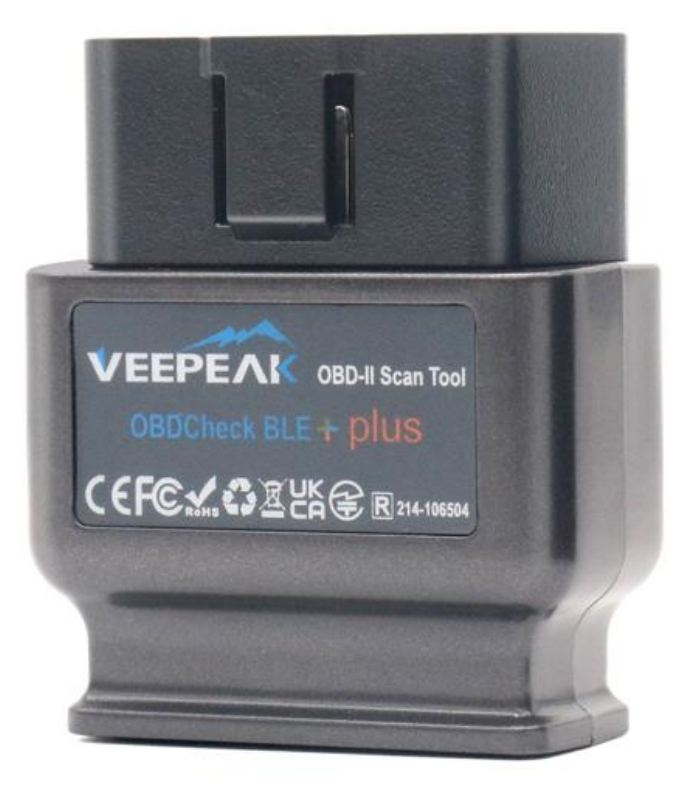

# **I. Compatibilidad del vehículo**

#### **(1) Funciones genéricas de OBD II (verifique la luz del motor/ diagn**ó**stico MIL/SES y lectura del sensor para PID OBD II estándar)**

Compatible con automóviles y camionetas fabricados a partir del año siguiente: Estados Unidos – 1996, Canadá – 1998 Unión Europea & Reino Unido – 2001 (gasolina), 2004 (diésel) Australia - 2006 (gasolina), 2007 (diésel) México – 2006, etc.

#### **Nota:**

1. La compatibilidad anterior solo se aplica a las funciones de diagnóstico OBD II estándar (diagnóstico de verificación del motor relacionado con las emisiones y PID OBD II estándar), y NO incluye funcionalidades especiales como diagnósticos avanzados ( como transmisión, ABS, bolsa de aire, control de carrocería, TPMS)., PID específicos del fabricante, codificación o reinicio de servicio (como reinicio de la luz de aceite).

2. Para vehículos híbridos enchufables o totalmente eléctricos (que no siguen los protocolos OBD II estándar), aplicaciones OBD2 compatibles como como "Car Scanner ELM OBD2" (consulte la pregunta frecuente 5), y no todos los PHEV y EV actuales son compatibles (dependiendo de la voluntad y el progreso del desarrollador). 3. Los vehículos comerciales (J1939) no son compatibles.

4. Cuando se usa con la aplicación BimmerCode, los modelos BMW anteriores a 2008 o de la serie G no son compatibles.

5. Cuando se utiliza con la aplicación BimmerLink, los modelos BMW anteriores a 2008 no son compatibles.

#### **(2) Diagnóstico avanzado y recomendaciones de aplicaciones:**

#### **(No para todos los años de modelo; consulte con nosotros o con el soporte de la aplicación para confirmar)** Toyota y Lexus: OBD Fusión, Carista OBD

FCA: OBD fusión, OBD JScan, AlfaOBD Ford, Lincoln y Mazda: OBD Fusion, FORScan Lite Nissan e Infiniti: OBD Fusion, Carista OBD Volkswagen/Audi/Seat/Skoda: Carista OBD BMW y Mini (MY 2008+): BimmerLink, Carista OBD, Bimmer-tool Suzuki: SZ Viewer Subaru (modelo 2012+): ActiveOBD Opel/Vauxhall/Holden: SCANMYOPEL, SCANMYOPELCAN

#### **Para su informaci**ó**n : ¿Cuál es la diferencia entre el estándar OBD-II y el diagnóstico avanzado?**

avanzado de Diagnóstico a Bordo II (OBD-II) se refiere a diferentes niveles de información y capacidades de diagnóstico en los vehículos.

**Diagnóstico estándar OBD-II**: exigido por organismos reguladores (por ejemplo, la EPA en los Estados Unidos) para todos los automóviles y camionetas vendidas en determinadas regiones y se centra en datos relacionados con las emisiones para garantizar que los vehículos cumplan con los estándares ambientales. Proporciona acceso a un conjunto de códigos de diagnóstico de problemas (DTC) estandarizados y parámetros de datos en vivo (PID estándar), como RPM del motor, velocidad del vehículo, estado del sistema de combustible y lecturas del sensor de oxígeno. Estos datos y códigos están estandarizados en diferentes marcas y modelos, lo que garantiza que un escáner OBD-II genérico pueda leer la información de diagnóstico básica de cualquier vehículo compatible.

**Diagnóstico avanzado:** proporciona un nivel adicional de datos de diagnóstico más allá de lo requerido por el estándar OBD-II, incluidos códigos de diagnóstico de problemas patentados e identificaciones de parámetros extendidos (PID). Estos datos suelen ser específicos del fabricante y modelo del vehículo. Los diagnósticos avanzados generalmente incluyen información más detallada sobre varios sistemas del vehículo, como

transmisión, ABS, bolsas de aire, módulos de control de la carrocería y más, lo que requiere herramientas de diagnóstico o software más capaces que puedan interpretar códigos y datos específicos del fabricante.

## **II. Recomendaciones de aplicaciones y consejos de conexión**

**\* Nota: verifique el ícono y el nombre de la aplicaci**ó**n para asegurarse de que está descargando la aplicación correcta.**

**(1) Aplicaciones OBD2 genéricas para vehículos compatibles con OBD II:**

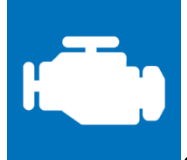

#### **coche ELM OBD2 (iOS y Android; principalmente gratuito)**

Una herramienta de diagnóstico/computadora de viaje/rendimiento del vehículo que utiliza un adaptador OBD II para conectarse a la administración del motor/ECU OBD2. Incluye muchos perfiles de conexión que le brindan algunas funciones adicionales para muchos vehículos.

**Para iOS, seleccione Bluetooth LE (4.0+) como tipo de conexión, VEEPEAK como dispositivo Bluetooth en Configuración – Adaptador OBDII ELM327.**

**Para Android, seleccione Bluetooth como tipo de conexión, VEEPEAK como dispositivo Bluetooth en Configuración – Adaptador OBDII ELM327.**

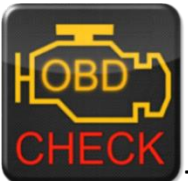

**Torque Lite/Pro (solo Android, SIN versión iOS)**

Popular herramienta de diagnóstico, sensores y rendimiento de vehículos.

**Vaya a Configuración - Configuración del adaptador OBD2, seleccione Bluetooth como tipo de conexión y luego seleccione VEEPEAK como dispositivo Bluetooth. Cierra la aplicación y reiníciala.**

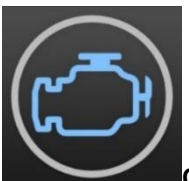

#### **OBD Fusion (iOS y Android, pago)**

Lea DTC y borre la luz de verificación del motor, cree tableros personalizados, calcule el consumo de combustible y mucho más, además de diagnósticos mejorados para Ford y Lincoln (1996 - 2022), Mazda (1996 - 2023), Toyota y Lexus (1996 - 2021), Nissan e Infiniti (2006 - 2021), Mitsubishi (2009 - 2022) y FCA (Dodge, RAM, Chrysler, Jeep y algunos vehículos FIAT y Alfa Romeo 2006 - 2023).

**iOS: Configuración – Preferencias - Comunicaciones, seleccione Bluetooth LE como tipo de comunicación. Android: Ajustes – Preferencias – Comunicaciones, seleccione Bluetooth como tipo de comunicación y VEEPEAK como dispositivo Bluetooth.**

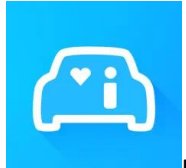

#### **Infocar (iOS y Android)**

Una aplicación inteligente de gestión de vehículos que proporciona diagnóstico del vehículo e información sobre el estilo de conducción.

**Para iOS: toque "Conexión" o vaya a Configuración, seleccione Bluetooth LE 4.0 como tipo de conexión y toque VEEPAK en la lista de Bluetooth.**

**Para Android: toque "Conexión" o vaya a Configuración, seleccione Bluetooth como tipo de conexión y toque VEEPAK en la lista de Bluetooth.**

### **(2) Aplicaciones especiales con funciones avanzadas para vehículos seleccionados:**

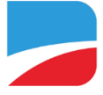

#### **BimmerCode (iOS y Android, pago)**

Para codificación BMW o Mini (no se admiten códigos de chasis de la serie G como G01, G20, G30 y modelos anteriores a 2008). Vaya a [https://bimmercode.app/cars p](https://bimmercode.app/cars)ara verificar la compatibilidad del adaptador y del vehículo.

#### **Androide:**

1. Conecte el dispositivo al puerto OBD en el espacio para los pies del lado del conductor. Encienda el encendido.

2. Desconecte la conexión Bluetooth al sistema iDrive y cualquier conexión Bluetooth adicional.

3. Habilite el modo Avión en el teléfono Android.

4. Active Bluetooth en el teléfono Android.

5. Abra la configuración de Bluetooth de Android en el teléfono Android y emparéjelo con " VEEPEAK " . Es posible que no se muestre como conectado después del emparejamiento y no es necesario que lo toque para conectarse nuevamente.

6. Abra la Configuración de la aplicación BimmerCode y seleccione " Veepeak OBDCheck BLE/BLE+ " como tipo de adaptador.

7. Toque " Conectar " en la pantalla de inicio de la aplicación BimmerCode .

#### **iOS:**

1. Conecte el dispositivo al puerto OBD en el espacio para los pies del lado del conductor del automóvil. Encienda el encendido.

2. Habilite el modo Avión en el dispositivo iOS.

3. Active Bluetooth en el dispositivo iOS.

4. Apague el Wi-Fi en el dispositivo iOS.

5. Desactive CarPlay en la configuración de iOS ("Configuración" > "General" > "CarPlay" > Seleccionar coche > Desactivar "CarPlay").

6. Desconecte el dispositivo iOS en la configuración de iDrive en el automóvil ("COM" > "Dispositivos móviles" > Seleccione el dispositivo > "Desconectar dispositivo").

7. Desconecte cualquier conexión Bluetooth adicional a otros dispositivos.

8. Mantenga la distancia entre el dispositivo iOS y el adaptador lo más corta posible.

9. Abra la configuración en la aplicación BimmerCode y seleccione OBDCHECK BLE o BLE+ como tipo de adaptador.

10. Toque "Conectar" en la pantalla de inicio de la aplicación BimmerCode .

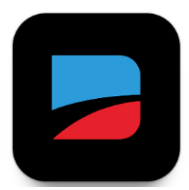

#### **BimmerLink (iOS y Android, pago, solo para MY2008+ )**

Lea códigos de problemas o muestre los valores de los sensores en tiempo real, verifique el estado actual del DPF en su automóvil o registre una batería nueva después del reemplazo. Los modelos BMW/Mini anteriores a 2008 no son compatibles.

**En la configuración de la aplicación, seleccione OBDCHECK BLE/BLE+ como adaptador.**

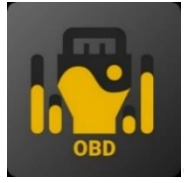

#### **OBD JScan (iOS y Android, compra desde la aplicación)**

Potente aplicación de diagnóstico para vehículos Jeep, CHRYSLER, Dodge y Ram seleccionados que permite el acceso a todos los módulos disponibles en su vehículo (vaya [a https://jscan.net p](https://jscan.net/)ara verificar la compatibilidad del vehículo).

**iOS: seleccione "Conexión automática a Bluetooth 4.0 Low Energy" como adaptador OBD. Android: seleccione VEEPEAK en Adaptadores Bluetooth OBD (2.0, 3.0) como adaptador OBD.**

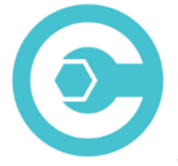

#### **Carista OBD (iOS y Android, las funciones avanzadas requieren suscripción)**

Diagnostique, personalice y dé servicio a su automóvil con tecnología a nivel de concesionario para vehículos seleccionados Audi, VW, Toyota, Lexus, BMW (visite [https://carista.com/en/supported-cars p](https://carista.com/en/supported-cars)ara verificar la compatibilidad del vehículo).

**iOS: seleccione ELM327 Bluetooth LE como adaptador. Android: seleccione ELM327 Bluetooth como adaptador.**

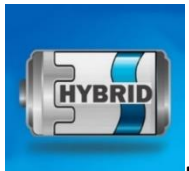

#### **Dr. Prius (iOS y Android, gratis)**

Examine el estado de la batería de alto voltaje para propietarios de híbridos Toyota/Lexus**. (Ingrese a [https://priusapp.com p](https://priusapp.com/)ara verificar la compatibilidad del vehículo).**

**i OS: toque para seleccionar VEEPEAK en Bluetooth Low Energy y haga clic en "Conectar OBD". Android: toque para seleccionar VEEPEAK en Bluetooth OBD2 para conectarse.**

#### **Consejos: También compatible con las siguientes aplicaciones:**

**bimmer -tool, OBDocker , LeafSpy Pro, ABRP (solo versión iOS), GaragePro , FAPLite , TrackAddict , LapTimer , RaceChrono , etc.**

Visite la página de la aplicación para obtener más información sobre la compatibilidad del vehículo y las

funciones admitidas.

**Nota: Puede que funcione con algunas aplicaciones, pero el rendimiento o las funciones pueden ser limitados:**

**FORScan Lite: no es compatible con MS CAN. AlfaOBD: Es posible que la línea K no sea compatible. escanea mi tesla: la velocidad no es rápida. MotoScan: las funciones se limitan a diagnósticos y lecturas de sensores; no apto para codificación o reinicio de servicio.**

**Nota: NO es compatible con las siguientes aplicaciones: Bluedriver, FIXD, RepairSolutions , Carly, MHD, xHP , ProTool , Multiecuscan , etc.**

**Estas aplicaciones de la App Store son malas o malas imitadoras. Por favor evítelos.**

**Torque Car Pro - Escáner OBD2, Torque Pro: escáner de coche OBD2, Aplicación Torque: Car Check, Tracker, Escáner de coche OBD2 - Torque FixD, Torque OBD2, Torque OBD2 – Revisión del motor del automóvil.**

**Si tiene alguna pregunta sobre la compatibilidad o las funciones de una aplicación de terceros, comuníquese con el desarrollador de la aplicación o con el soporte de Veepeak: [support@veepeak.com.](mailto:support@veepeak.com)**

## **Yo II. Guía de configuración rápida**

*(Puede escanear el código QR en el dispositivo o visitar el sitio web de Veepeak para obtener videos o pasos de conexión detallados).*

**1. Instale una aplicación OBD de terceros en su teléfono / tableta.** *Las siguientes aplicaciones se recomiendan para OBD gen*é*rico caracter*í*sticas :*

iOS: Car Scanner ELM OBD2 (gratis), OBD Fusion, Infocar (gratis), FourStroke (gratis). (Nota: ¡Torque Pro y otras aplicaciones con nombres similares en Apple App Store no son compatibles!)

Para Android: Car Scanner ELM OBD2 (gratis), Infocar (gratis), Torque Lite/Pro, OBD Fusion.

**2. Localice el puerto OBD2 y conecte el dispositivo. La luz azul debería encenderse. Para algunos vehículos, es posible que tengas que empujarlo un poco más para lograr un buen contacto (encenderlo no siempre significa un buen ajuste).**

#### **3. Encienda el encendido.**

*Para vehículos con arranque por botón, presione el botón una o dos veces sin poner el pie en el pedal del freno (consulte el manual de su automóvil).*

#### **4. Habilite Bluetooth.**

*Si usa dispositivos iOS, NO se conecte con "VEEPEAK" aquí porque usa Bluetooth LE y no es necesario un emparejamiento Bluetooth regular. Vaya al siguiente paso.*

*Si usa Android, emparéjelo usando el PIN 1234. Puede ir a la lista de dispositivos emparejados, guardados* 

*o conectados previamente en diferentes teléfonos Android, y no necesita seleccionarlo para conectarse nuevamente.*

**5. Inicie la aplicación, configure la conexión y otorgue permisos a la aplicación (Bluetooth para iOS, dispositivos cercanos para Android) y conéctese en la aplicación.**

#### *Por ejemplo:*

*OBD Fusion (iOS), Configuración > Preferencias > Comunicaciones > Tipo: Bluetooth LE CAR SCANNER ELM OBD2 (iOS): Configuración > Conexión > Tipo de conexión: Bluetooth LE (4.0+); Nombre del dispositivo: Veepeak.*

*Torque Pro (Android): Configuración > Configuración del adaptador OBD2 > Tipo de conexión: Bluetooth; Elija Dispositivo Bluetooth: VEEPEAK. Salga y reinicie la aplicación.*

*OBD Fusion (Android), Configuración > Comunicaciones > Configuración de conexión: Tipo de comunicación: Bluetooth; Dispositivo Bluetooth – VEEPEAK*

*CAR SCANNER ELM OBD2 (Android ): Configuración > Conexión > Tipo de conexión: Bluetooth; Nombre del dispositivo: VEEPEAK.*

#### **Nota:**

**\* Las aplicaciones se pueden descargar desde Google Play Store o Apple App Store. El precio de la aplicación lo decide el desarrollador y no se incluye con el dispositivo. Algunas aplicaciones requieren suscripción para algunas funciones avanzadas.**

**\* Para iPhone o iPad, no se necesita emparejamiento Bluetooth. Debes conectarte directamente en la aplicación.**

**\* Para Android, es posible que VEEPEAK no se muestre como conectado después del emparejamiento, pero aún puedes iniciar la aplicación para conectarte.**

### **IV.Preguntas frecuentes**

**1. ¿ Se incluye una aplicación con el dispositivo? ¿Cómo elegir la aplicación para mi vehículo?**

No, se requiere una aplicación OBD2 pero no está incluida. Hay muchas aplicaciones OBD2 excelentes de terceros disponibles para descargar (algunas pueden requerir compra) desde Google Play Store y Apple App Store. *Las funciones que puede obtener dependen principalmente de la aplicación elegida.*

Para funciones OBD2 genéricas, recomendamos "Car Scanner ELM OBD2", " Inforcar " o "OBD Fusion" (de pago). **Algunas aplicaciones avanzadas requieren suscripción o son más caras como Carista, BimmerCode u OBD JScan .**

*Puede encontrar más detalles en los documentos del producto, que se pueden encontrar en la página del producto Veepeak o escaneando el código QR en el dispositivo.*

#### **2. ¿Funciona con dispositivos iOS (iPhone o iPad)?**

Sí, es compatible con dispositivos Apple iOS a través de Bluetooth LE ( **no WiFi** ). *No debes emparejarlo ni conectarlo en la configuración de Bluetooth de iOS; en su lugar, conéctese directamente en la aplicación y la aplicación realizará la conexión Bluetooth.*

#### **3. ¿Es compatible con unidades principales de Android?**

Funciona con teléfonos y tabletas Android, pero puede tener problemas de compatibilidad con algunas unidades principales de Android debido a su falta de soporte para algunos perfiles de Bluetooth o limitaciones del fabricante y no tenemos una lista de compatibilidad debido a la complejidad del mercado. *Para algunas*  *unidades principales de Android, puede verificar la configuración de Bluetooth y ver si el pin de emparejamiento está deshabilitado o es incorrecto. Si esto aún no ayuda, comuníquese con nosotros o con el fabricante de la unidad principal para obtener ayuda.*

#### **4. ¿Puedo dejar el dispositivo enchufado todo el tiempo?**

Puedes dejar el adaptador enchufado durante unos días si la batería de tu coche no está demasiado vieja o si conduces el coche con frecuencia. Si deja su automóvil parado durante más de 1 semana, le recomendamos encarecidamente que retire el dispositivo.

#### **5. ¿Funciona con vehículos híbridos enchufables (PHEV) o totalmente eléctricos (BEV)?**

La mayoría de los EV (incluidos los PHEV) no siguen las especificaciones estándar de OBD II, por lo que es posible que necesite una aplicación compatible para conectarse, por ejemplo, " *Car Scanner ELM OBD2" (seleccione el perfil de conexión correspondiente), LeafSpy , EVNotify , EV Watchdog, MyGreenVolt , CanZE* , *ABRP (versión iOS)* , etc. Además, el soporte para los últimos vehículos eléctricos puede ser más complejo dependiendo de los planes de desarrollo de los desarrolladores.

#### **6. ¿Puede restablecer mi ABS, bolsa de aire y otras luces que no son Check Engine?**

La mayoría de las aplicaciones OBD2 solo brindan diagnósticos básicos de la luz de verificación del motor relacionados con las emisiones. Necesitará una aplicación capaz que pueda realizar un diagnóstico mejorado en su vehículo específico, por ejemplo *OBD Fusion, OBD JScan, AlfaOBD, Carista OBD*, etc. Comuníquese con Veepeak o el desarrollador de la aplicación para verificar si está disponible en su vehículo. *Luces de cambio de aceite o mantenimiento requerido* no se pueden leer ni restablecer ya que no hay ningún código de error para ellos.

#### **7. ¿Qué datos de sensores puedo obtener?**

Los parámetros legibles dependen de lo que el fabricante haya instalado en el sistema OBDII. Generalmente, los vehículos más nuevos darán más lecturas y una velocidad de actualización más rápida. Puede encontrar todos los datos de los sensores admitidos por su vehículo en la aplicación OBD (por ejemplo, Car Scanner ELM OBD2 - Todos los sensores).

#### **8. ¿Lee la temperatura de la transmisión?**

La temperatura de la transmisión (fluido) es un *PID específico del fabricante,* por lo que la mayoría de las aplicaciones OBD2 genéricas no la leen. Comuníquese con el servicio de atención al cliente de Veepeak para obtener una recomendación de la aplicación (similar a la pregunta frecuente 6) o busque la información PID personalizada en la web y agréguela en la aplicación. Esto se aplica a otros PID específicos del fabricante (como kilometraje, DPF). Normalmente, cuanto más antiguo es el vehículo, es menos probable que obtenga lecturas de PID específicos del fabricante.

#### **9. ¿Admite codificación de la serie BMW G?**

Actualmente no admite todas las opciones de codificación en *BimmerCode para la serie G (G01, G03, G20, G30, etc.)* . Elija otros adaptadores recomendados por BimmerCode.

#### **10. ¿Funciona con modelos BMW o Mini anteriores a 2008 a través de la aplicación BimmerCode o BimmerLink?**

No. Sólo para MY2008 o más nuevo.

#### **11. ¿Funciona con motos?**

Puede funcionar con algunas motocicletas si se utiliza uno de los protocolos OBD-II y hay una aplicación OBD adecuada. Para las motos BMW, la aplicación MotoScan es compatible, pero se limita al diagnóstico y la lectura de sensores; La codificación o el restablecimiento del servicio no son compatibles con el dispositivo.

#### **12. ¿Admite la programación de llaveros?**

La respuesta es no para la mayoría de los vehículos. Actualmente, solo unos pocos vehículos FCA son compatibles con aplicaciones como OBD JScan , AlfaOBD o Appcar. DiagFCA . Consulte la página de la aplicación para conocer los vehículos compatibles.

#### **13. ¿Dónde puedo encontrar cómo conectar y usar videos?**

Visite la página del producto "Guías y documentos de productos", el sitio web de Veepeak o escanee el código QR en el dispositivo para obtener las instrucciones de usuario más recientes, la guía de compatibilidad, conexión y solución de problemas, y los videos de uso del producto.

### **V. Problemas comunes y solución de problemas**

#### **1. El dispositivo no enciende (no hay luz azul).**

Primero verifique si el fusible del cigarro de su vehículo está en buenas condiciones. También puedes probar con otro vehículo para verificar. Si el puerto OBD2 del vehículo está bien, contáctenos para obtener ayuda.

#### **2. Cuando intento conectar "VEEPEAK" con mi iPhone, me dice que no es compatible.**

Este dispositivo utiliza Bluetooth LE para dispositivos iOS. Verá este error al intentar emparejarlo desde la configuración de Bluetooth de iOS. No es necesario conectarse con VEEPEAK aquí. Reinicie su dispositivo iOS para que "VEEPEAK" aparezca nuevamente en "Otros dispositivos". Luego inicie la aplicación y conéctese directamente en la aplicación (consulte los consejos de conexión de la aplicación).

#### **3. No pude emparejar mi dispositivo Android con "VEEPEAK".**

(1) Apague Bluetooth y vuelva a encenderlo. Intente emparejar unas cuantas veces más. A veces ayuda.

(2) Reinicie su teléfono, desconecte otros dispositivos Bluetooth, apague WiFi /datos móviles e intente nuevamente.

(3) Borrar caché/almacenamiento de Bluetooth: Configuración – Aplicaciones (mostrar sistema) – Bluetooth – Almacenamiento y caché, borrelos y REINICIAR el teléfono (la ruta puede ser ligeramente diferente para diferentes teléfonos).

(4) Para Car Scanner ELM OBD2 o la aplicación Infocar , puede iniciar el emparejamiento de Bluetooth en la configuración de la aplicación.

(5) Para las unidades principales de Android, verifique la configuración de Bluetooth y vea si el PIN está habilitado o si el PIN de emparejamiento predeterminado es correcto (debe ser 1234).

#### **4. El dispositivo se enciende, pero "VEEPEAK" no aparece en la lista de dispositivos Bluetooth de mi teléfono.**

Asegúrese de que el dispositivo no esté conectado a otros teléfonos o tabletas. Por favor, reinicie su teléfono, apague el Bluetooth y vuelva a encenderlo, actualice la lista de Bluetooth y espere unos segundos más.

#### **5. "VEEPEAK" se desconecta rápidamente o no se muestra como conectado después del emparejamiento (Android).**

Esto puede suceder con algunos teléfonos Android, pero siempre que esté emparejado correctamente a través de Bluetooth, puede simplemente iniciar la aplicación para conectarse (para la aplicación Torque Pro, cambie a la aplicación para seleccionar el dispositivo Bluetooth tan pronto como el dispositivo esté emparejado ). . Puede aparecer como guardado, emparejado o conectado previamente, pero en realidad está conectado.

#### **6. La aplicación no se conecta al dispositivo OBD II (falla la conexión ELM).**

Asegúrese de que la aplicación sea compatible, haya realizado la configuración correcta de conexión de la aplicación y haya otorgado permisos a la aplicación (Bluetooth o dispositivos cercanos) ; elimine y vuelva a instalar la aplicación (especialmente cuando tenga una actualización del sistema operativo); Pruebe con una aplicación diferente, como "Car Scanner ELM OBD2", " Infocar ", que se pueden probar de forma gratuita.

Si el dispositivo no aparece cuando intenta seleccionar el dispositivo Bluetooth en la aplicación, verifique si la aplicación tiene permiso para Bluetooth o para dispositivos cercanos. O elimine la aplicación y vuelva a instalarla.

*Si recibe el siguiente error en la aplicación Car Scanner, significa que el tipo de conexión está configurado en WiFi, lo cual es incorrecto. Configure Bluetooth LE y seleccione VEEPEAK como dispositivo Bluetooth para conectarse.*

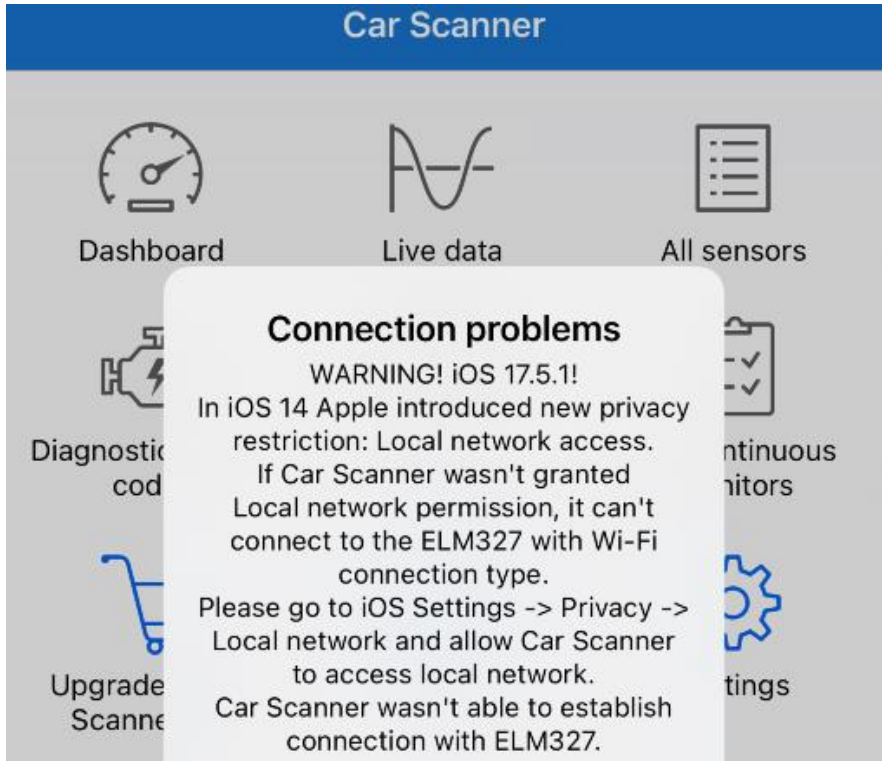

#### **7. No se puede conectar al vehículo (o falla la conexión de la ECU).**

Asegúrese de que encaje bien en el puerto OBD2. Intente empujarlo un poco más fuerte en el puerto OBD2 (encenderlo no significa que encaje bien) ; Asegúrese de que su vehículo sea compatible con OBD2 y que el conector OBD2 esté en buenas condiciones; Comprueba si tu vehículo es compatible con la App; Asegúrese de que el encendido esté en ON o arranque el vehículo para intentarlo ; Pruébelo en otro vehículo para verificar si el problema es con el dispositivo.

#### **8. La conexión no es estable y se interrumpe durante el uso.**

Mantenga el dispositivo lo más cerca posible de su teléfono y cierre otras aplicaciones; apague WiFi y datos móviles; actualice la aplicación a la versión más actualizada; prueba con otra aplicación para ver si vuelve a suceder.

#### **9. No se leen datos después de conectarse al vehículo.**

Desenchufe el dispositivo y vuelva a enchufarlo para conectarlo nuevamente. Pruebe con una aplicación diferente y vea si hay alguna diferencia.

#### **10. No se pudieron leer los códigos de problema.**

Pruebe con una aplicación diferente. Si hay luces que no indican el control del motor en el tablero, es posible

que necesite una aplicación capaz de leer estos códigos. Contáctenos con la marca/modelo/año de su vehículo para ver si existe una aplicación adecuada.

#### **11. No se pudieron borrar los códigos de problema.**

A veces se necesitan varios intentos; pruebe con Key On Engine Off o verifique si existe algún procedimiento específico para su vehículo; algunos vehículos no responden adecuadamente al comando de limpieza; Algunos códigos requieren que la falla se solucione primero.

**Si no pudo encontrar la respuesta o aún tiene problemas para que funcione correctamente, comuníquese con el servicio de atención al cliente de Veepeak en support@veepeak.com para obtener ayuda. Incluya una captura de pantalla del mensaje de error que recibe para que podamos analizar mejor el problema. Nuestro servicio de atención al cliente es amigable y el proceso de garantía es sencillo.**

### **VI. Garantía y soporte**

Todos los productos Veepeak están cubiertos por una garantía de reemplazo de un año contra defectos a partir de la fecha de la factura original. Puedes contactar con nosotros a través de una de las siguientes formas: **ingresar el código QR en el dispositivo** (que lo llevará a la página de ayuda) **Sitio web de Veepeak** :<https://www.veepeak.com/support> **Correo electrónico** : [support@veepeak.com .](mailto:support@veepeak.com)

### **VII. Descargo de responsabilidad**

Actualmente, todas las características y funciones se ofrecen y se logran a través de aplicaciones de terceros. Los nombres de productos, logotipos, marcas, marcas/modelos de vehículos y otras marcas comerciales que aparecen o se mencionan en estas instrucciones de usuario son propiedad de sus respectivos titulares de marcas comerciales. El uso de ellos no implica ninguna afiliación o respaldo por parte de ellos.